# **Secure Your Secrets**

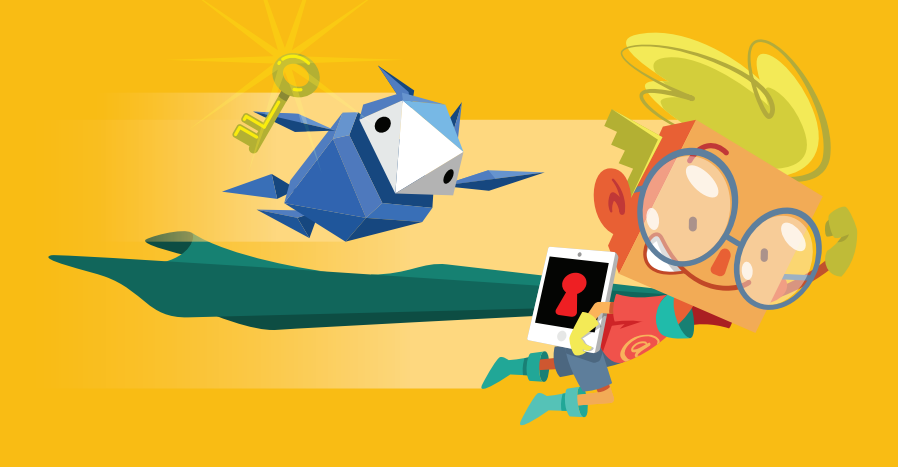

**Getting real about privacy and security**

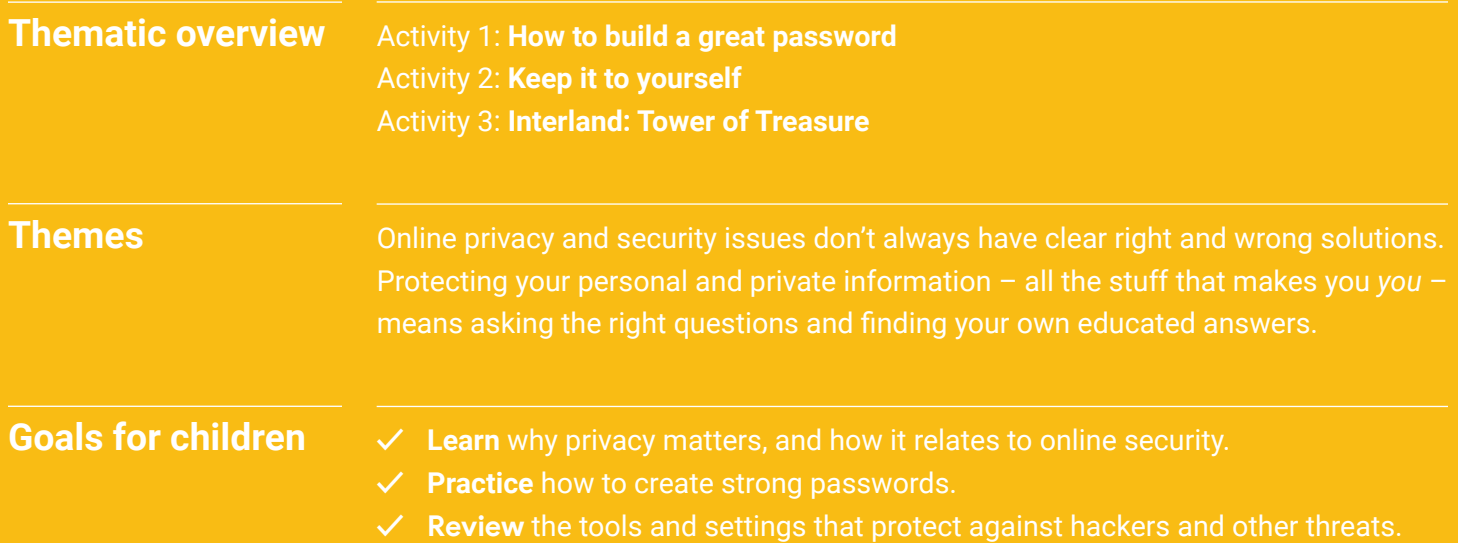

## **Secure Your Secrets Vocabulary**

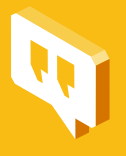

**Privacy:** Protecting people's data and personal information (also called sensitive information).

**Security:** Protecting people's devices and the software on them.

**Two-step verification (also called two-factor verification and two-step authentication):** A security process where logging in to a service requires two separate steps or two "factors," such as a password and a one-time code. For example, you may have to enter your password and then enter a code that was texted to your phone or a code from an app.

**Password or passcode:** A secret combination used to access something. It may take different forms; for example, you may have a four-digit number-only code that you use for your phone lock and a much more complex password for your email account. In general, you should make your passwords as long and complex as you can while still being able to remember them.

**Encryption:** The process of converting information or data into a code that makes it unreadable and inaccessible.

**Complexity:** The goal when creating a secure password. For example, a password is complex when it has a mix of numbers, special characters (like "\$" or "&"), and both lowercase and uppercase letters.

**Hacker:** A person who uses computers to gain unauthorized access to other people's or organizations' devices and data.

## **Secure Your Secrets: Activity 1 How to build a great password**

Children learn how to create a strong password  $-$  and make sure it stays private after they create it.

#### **Goals for children**

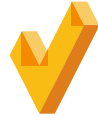

- **✓ Recognize** the importance of never sharing passwords, except with parents or guardians.
- **Understand** the importance of screen locks that protect devices.
- **Know** how to create passwords that are hard to quess, yet easy to remember.
- **Choose** the right security for their login settings, including two-factor verification.

#### **Let's talk**

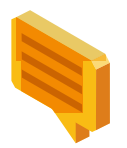

#### **Better safe than sorry**

Digital technology makes it easy for us to communicate with friends, classmates, teachers, and relatives. We can connect with them in so many ways: via email, text, and instant messages; in words, pics, and videos; using phones, tablets, and laptops. (How do you connect with your friends?)

But the same tools that make it easy for us to share information also make it easier for hackers and scammers to steal that information and use it to damage our devices, our relationships, and our reputations.

Protecting ourselves, our info, and our devices means doing simple, smart things like using screen locks on phones, being careful about putting personal info on unlocked devices that can be lost or stolen, and, above all, building strong passwords.

- Who can guess what the two most commonly used passwords are? (Answer: "1 2 3 4 5 6" and "password.")
- Let's brainstorm some other bad passwords and what specifically makes them bad. (Examples: your full name, your phone number, the word "chocolate.")

Who thinks these passwords are good? ;)

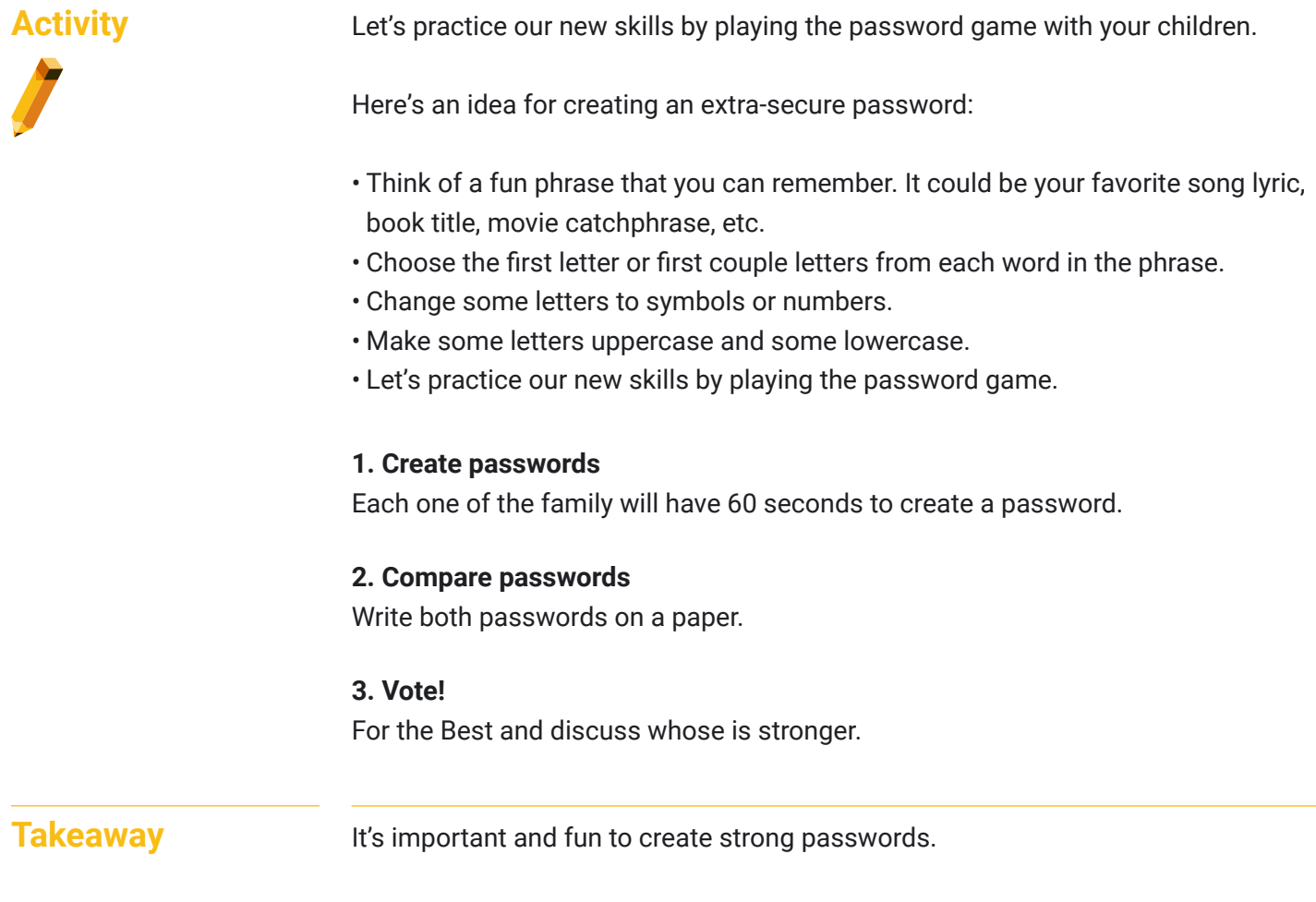

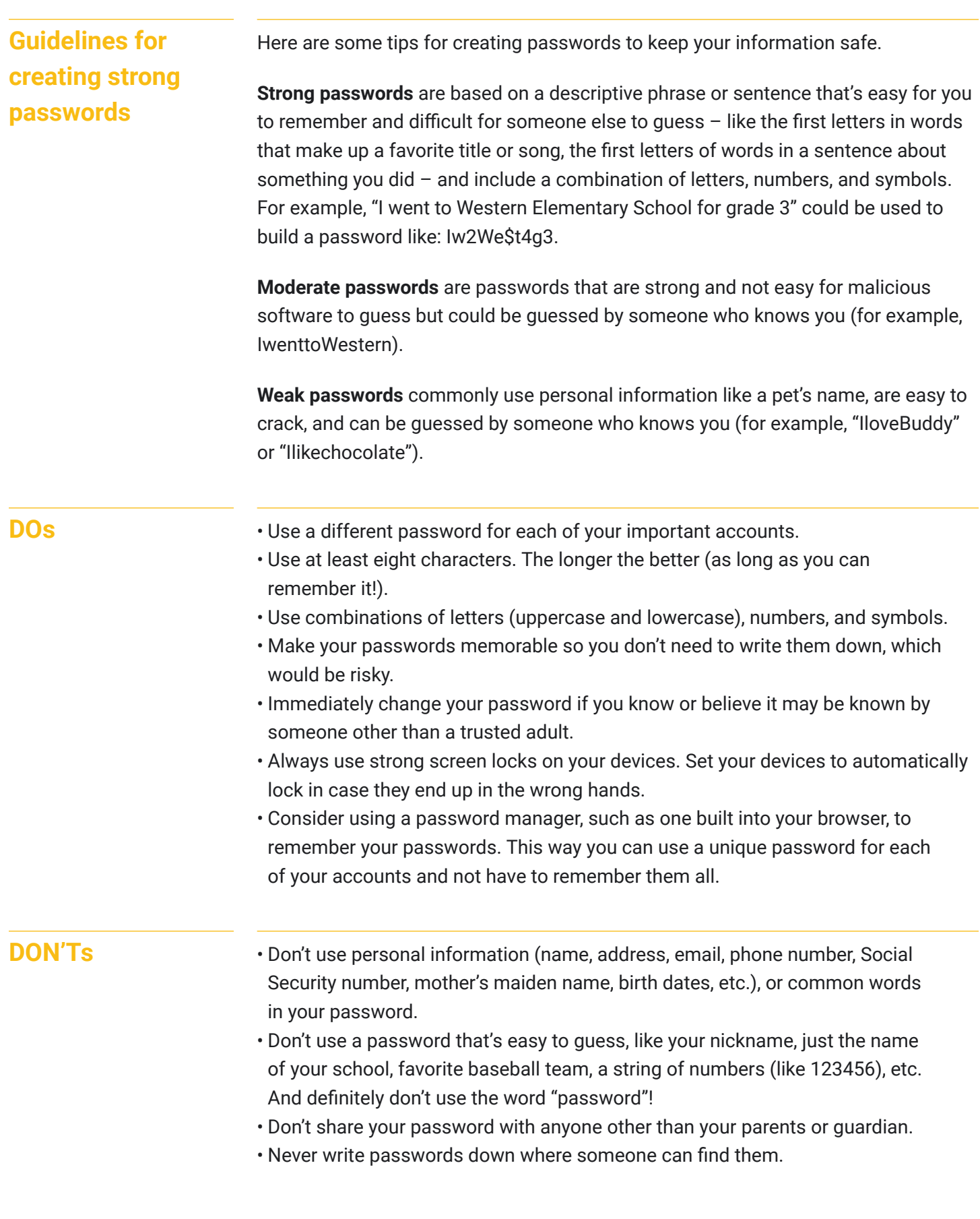

## **Secure Your Secrets: Activity 2 Keep it to yourself**

Parent uses an home device to demonstrate where to look, and what to look for, when you're customizing your privacy settings.

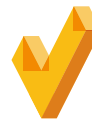

- **Goals for children**  $\checkmark$  **Customize** privacy settings for the online services they use.
	- **Make decisions** about information sharing on the sites and services they use.
	- **Understand** what two-factor and two-step verifications mean and when to use them.

#### **Let's talk**

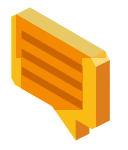

#### **Privacy equals security**

Online privacy and online security go hand in hand. Most apps and software offer ways to control what information we're sharing and how.

When you're using an app or website, look for an option like "My Account" or "Settings." That's where you'll find the privacy and security settings that let you decide:

- What information is visible in your profile
- Who can view your posts, photos, videos, or other content that you share

Learning to use these settings to protect your privacy, and remembering to keep them updated, will help you manage your privacy, security, and safety. It's important to know that your parents or guardian should always be making these decisions with you.

#### **Activity**

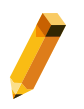

#### **Materials needed:**

• One home device allowing to display an example account deemed appropriate for child demonstration (e.g. your own email account ot your children's)

#### **1. Review options**

I have my laptop hooked up to the projection screen. Let's navigate to the settings page of this app. We can see that our options include:

- Changing your password
- Getting alerts if someone tries to log in to your account from an unknown device
- Making your online profile including photos and videos only visible to your chosen circles of family and friends
- Enabling two-factor authentication or two-step verification

#### **2. Additional verification options**

Let's talk about two-step and two-factor verification:

- Two-step verification: When you log into your account, it will require two steps. For example, it may ask you to enter your password AND text you a code that has to be entered within 10 minutes before it expires.
- Two-factor verification: The system will require two types of information to log you in. For example, it may ask for your normal password and your fingerprint.

Which privacy and security settings are right for you is something to discuss with your parent or guardian. But remember, the most important security setting is in your brain – you make the key decisions about how much of your personal info to share, when, and with whom.

#### **Takeaway**

Choosing a strong, unique password for each of your important accounts is a good first step. Now you need to remember them and also keep them safe.

Writing down your passwords isn't necessarily a bad idea. But if you do this, don't leave a page with your passwords in plain sight, such as on your computer or desk. Safeguard your list, and protect yourself by hiding it somewhere safe.

## **Secure Your Secrets: Activity 3 Interland: Tower of Treasure**

Mayday! The Tower of Treasure is unlocked, leaving the Internaut's valuables like contact info and private messages at high risk. Outrun the hacker and build a fortress with strong passwords to secure your secrets once and for all.

Open a web browser on your desktop or mobile device (e.g., tablet), and visit [https://beinternetawesome.withgoogle.com/en\\_be/interland/tower-of-treasure](https://beinternetawesome.withgoogle.com/en_be/interland/tower-of-treasure).

### **Discussion topics**

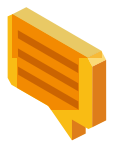

- Have your children play Tower of Treasure and use the questions below to prompt further discussion about the thematics learned in the game.
	- What are the elements of a super strong password?
	- When is it important to create strong passwords in real life? What tips have you learned on how to do so?
	- What's a hacker? Describe this character's behaviors and how they affect the game.
	- Did playing Tower of Treasure change the way you plan to protect your information in the future?
	- Name one thing you'll do differently after learning these thematics and playing the game.
	- Craft three practice passwords that pass the "super strong" test.
- What are some examples of sensitive information that should be protected?